## **LEARNING MANAGEMENT SYSTEM**

Stockton University uses Blackboard Learn 9.1 as it learning management system. If you have never used Blackboard, you should take the time to become familiar with the environment. On demand support videos are available at http://www.stockton.edu/bbsupport Click on the "Student Support" icon. The "Blackboard Overview" section is a good place to start.

Blackboard is accessible through the *go*Stockton Portal. The portal is used for course registration and other functions. As a registered Stockton student you already have your username and password.

After logging into the *go*Stockton portal, click on the Bb9 icon located in the toolbar at the top right portion of the screen. This will open the "My Courses" channel (also available on the Student Services tab). The "My Courses" channel includes answers to frequently asked questions and announcements related to system status.

To proceed to Blackboard, click on the Bb9 icon at the bottom of the "My Courses" channel.

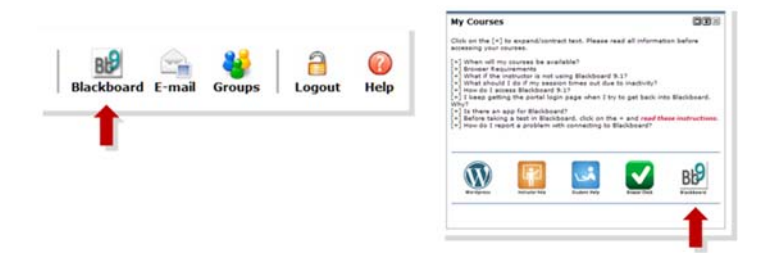

Stockton authentication services are down for scheduled backup and maintenance each Sunday, 12:01 am through 5:00 am. You will not be able to access Blackboard during this time.

For additional information about the online resources available at Stockton University, you may enroll in a self‐paced course on Blackboard. This course is titled "Student Orientation for E‐Learning". Instructions for enrolling in this course can be found at:

http://loki.stockton.edu/intech/Self‐Enroll‐student‐orientation.pdf